# **Account als federatielid aanmaken**

Om **DE EERSTE MAAL** de account te activeren moet je een wachtwoord instellen. Klik op de link in de mail die je kreeg en dan krijg je onderstaande scherm:

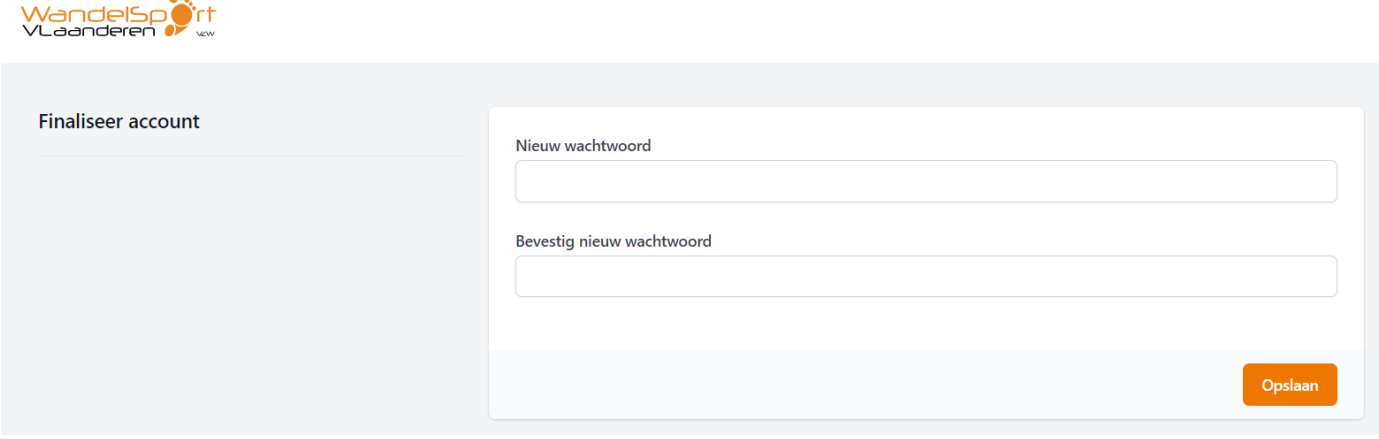

Je vult zelf een eigen wachtwoord in en je klikt op *Opslaan*.

Dan krijg je een scherm gelijkaardig als hieronder:

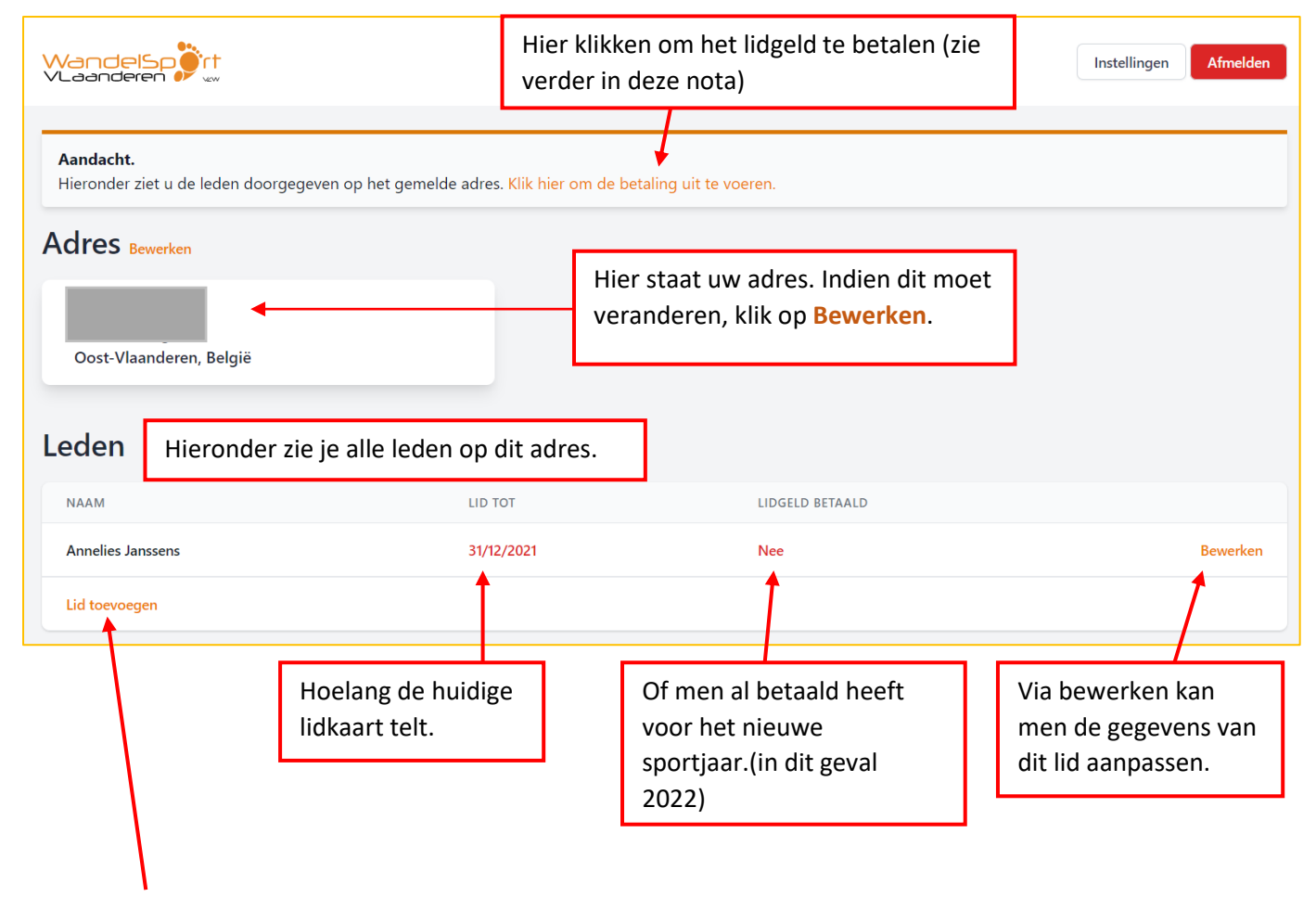

Klik je op **Lid toevoegen** kan je een bijkomende persoon toevoegen op hetzelfde adres: zie scherm hieronder.

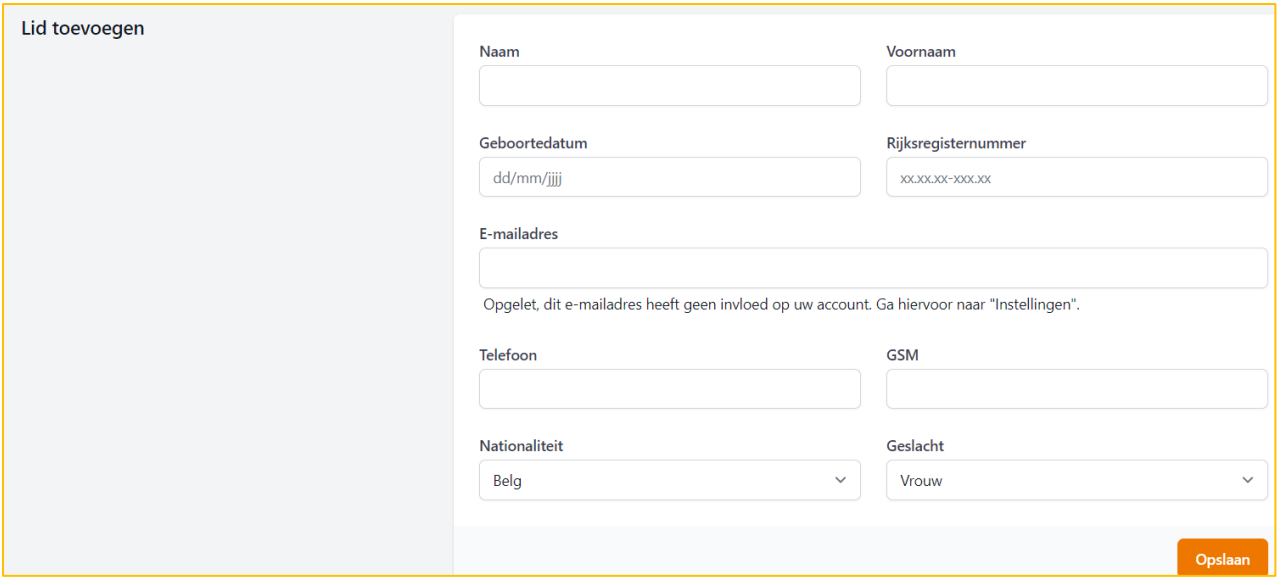

Voor een bijkomende persoon vul je alle velden in en klikt op *Opslaan*. Nadien kan je de betaling uitvoeren voor iedereen op dat adres. (gezinstarief is maximum 50 euro)

### **HOE DE BETALING UITVOEREN?**

Bovenaan zie je **Klik hier om betaling uit te voeren**. Als je daarop klikt kom je in onderstaande scherm en klik je op *Betalen*.

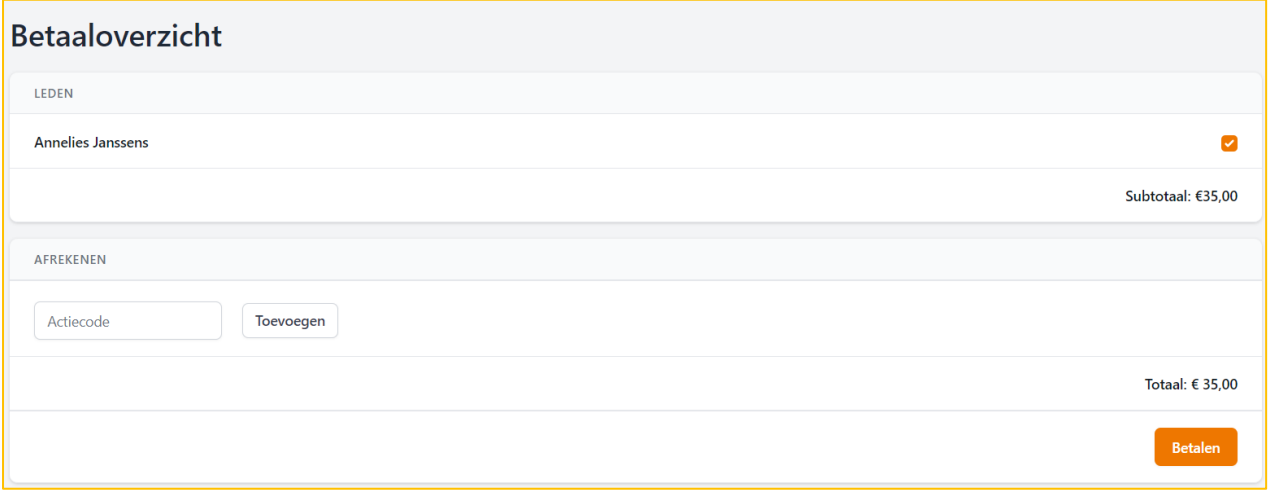

Vervolgens word je doorgeleid naar de betaalpagina's van Multisafepay (zie hieronder). Daar klik je op Bancontact of rechts onder Alle Betaalmethoden en kan je de betaling uitvoeren zoals andere online betalingen.

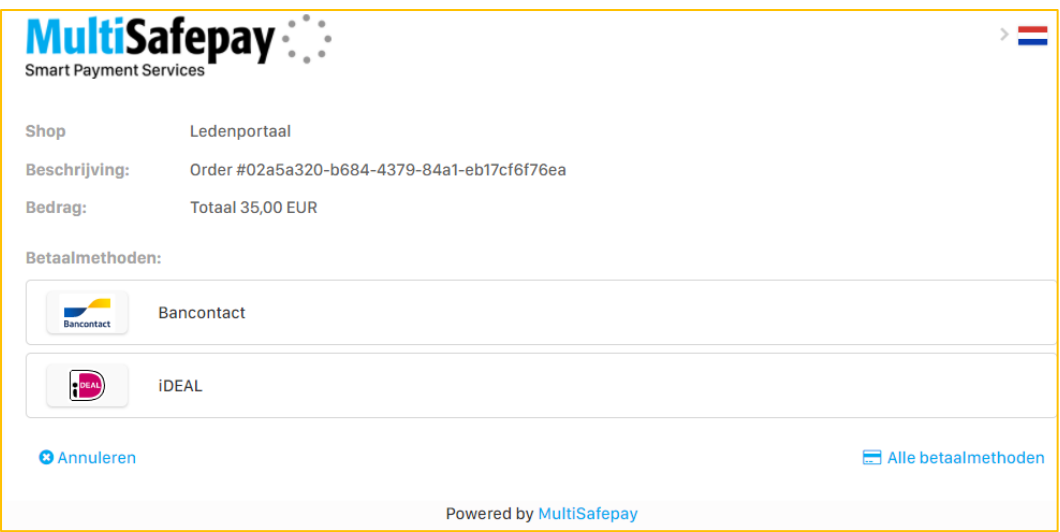

## Na de betaling, krijg je onderstaande:

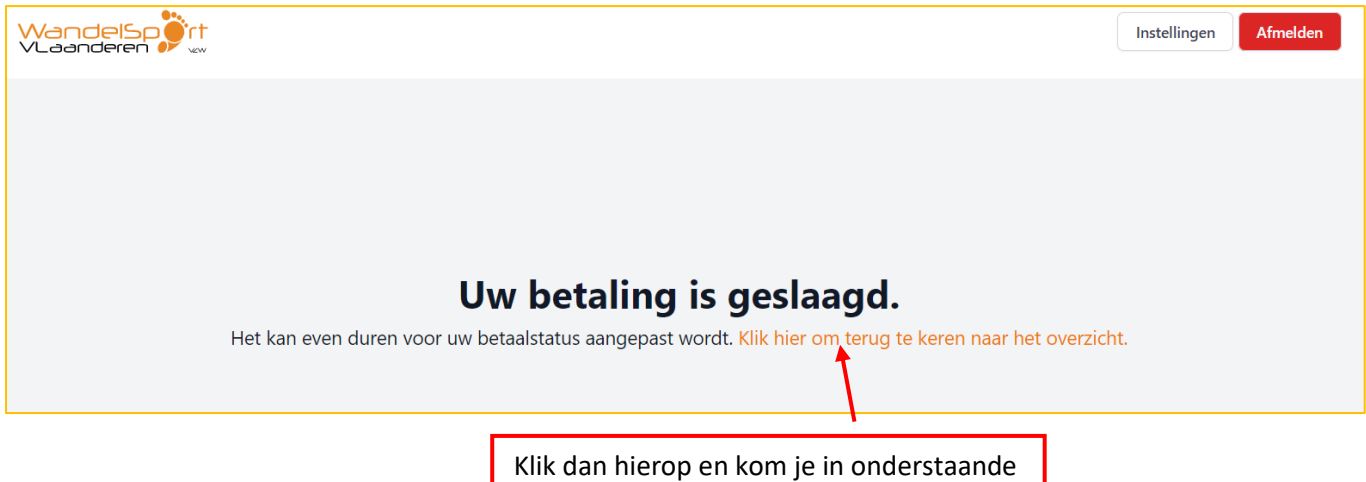

scherm. Daar staat *Ja* bij lidgeld betaald.

#### **ATTESTEN OPVRAGEN**

Leden met verlengd lidmaatschap en leden die reeds betaalden; zien onderstaande scherm, daar staat al **Ja** bij Lidgeld betaald.

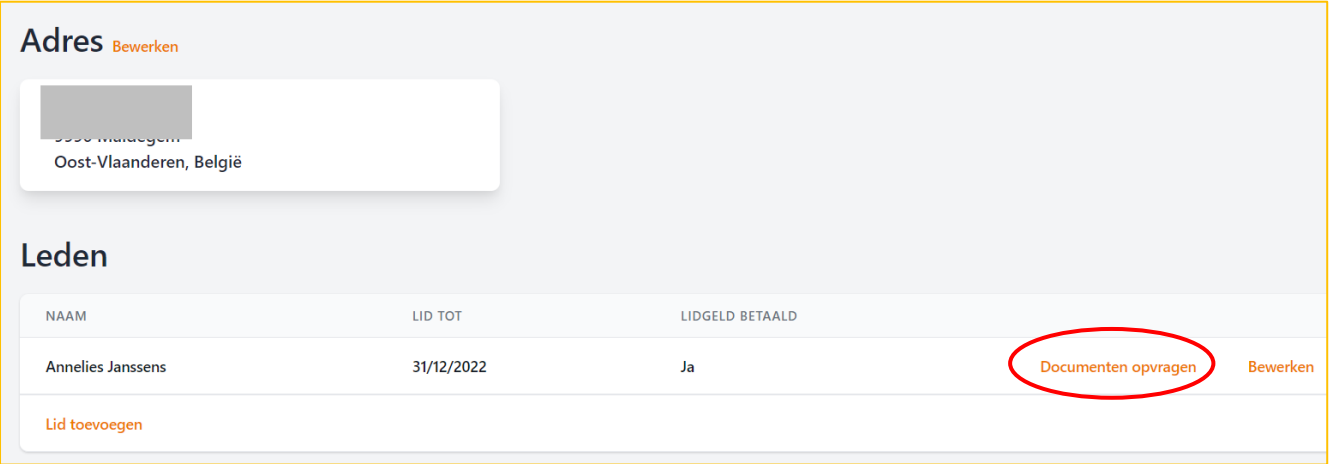

Om de documenten te downloaden klik je op **Documenten opvragen**. Dan krijg je onderstaande:

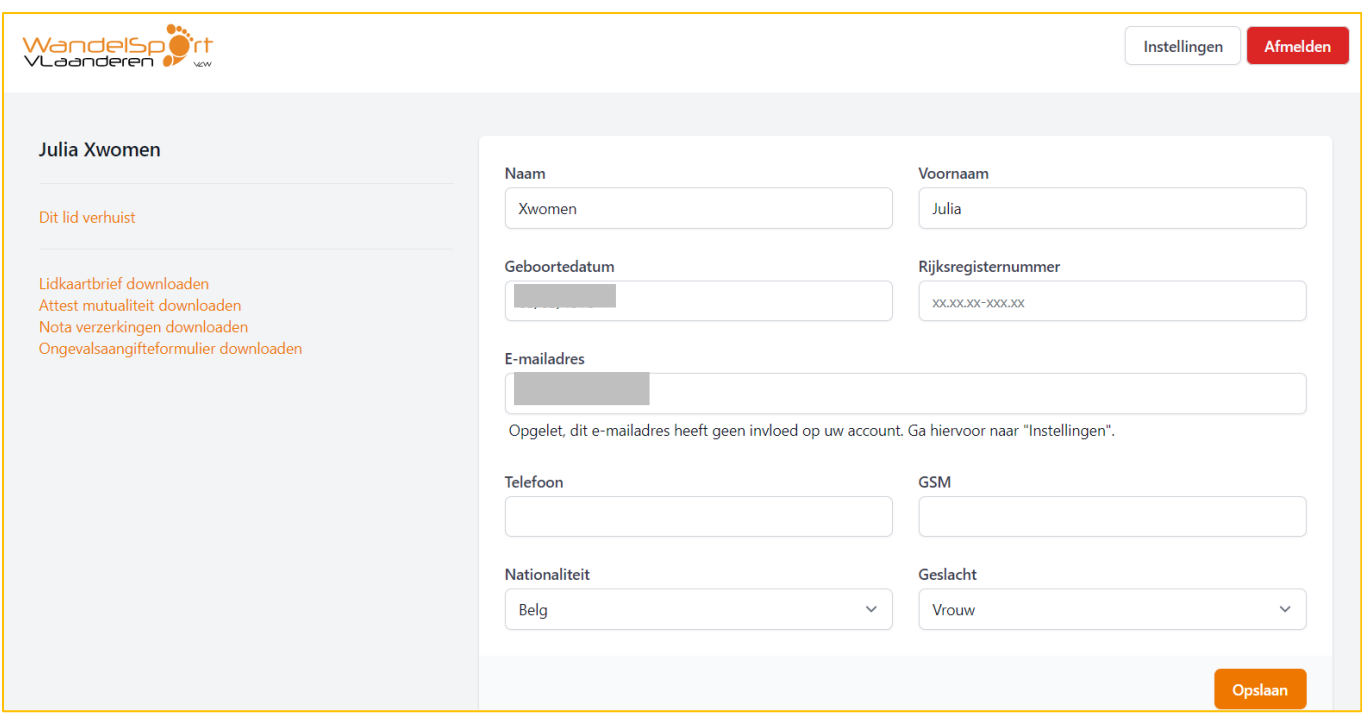

Links zie je Lidkaartbrief downloaden; Attest mutualiteit downloaden; Nota verzekeringen downloaden;

Ongevalsaangifteformulier downloaden. Klik je er op, krijg je de pdf te zien.

Je kan de huidige pvc-lidkaart verder gebruiken; dus de lidkaartbrief hoef je niet af te drukken. (nieuwe leden drukken dit wel af en kunnen dit aanbieden bij de inschrijving op de wandeling waar de barcode gescand wordt. Na +- 1 maand krijgen ze een pvc kaart met de post thuis gestuurd).

Het attest mutualiteit druk je wel af en kan je aanvullen en indienen bij het ziekenfonds.

De info rond verzekeringen is ook nuttig om weten.

!!! Belangrijke opmerking:

#### **OM LATER OPNIEUW IN TE LOGGEN** ga je nr de website en klikt op Club & ledeninfo en dan Login federatieleden:

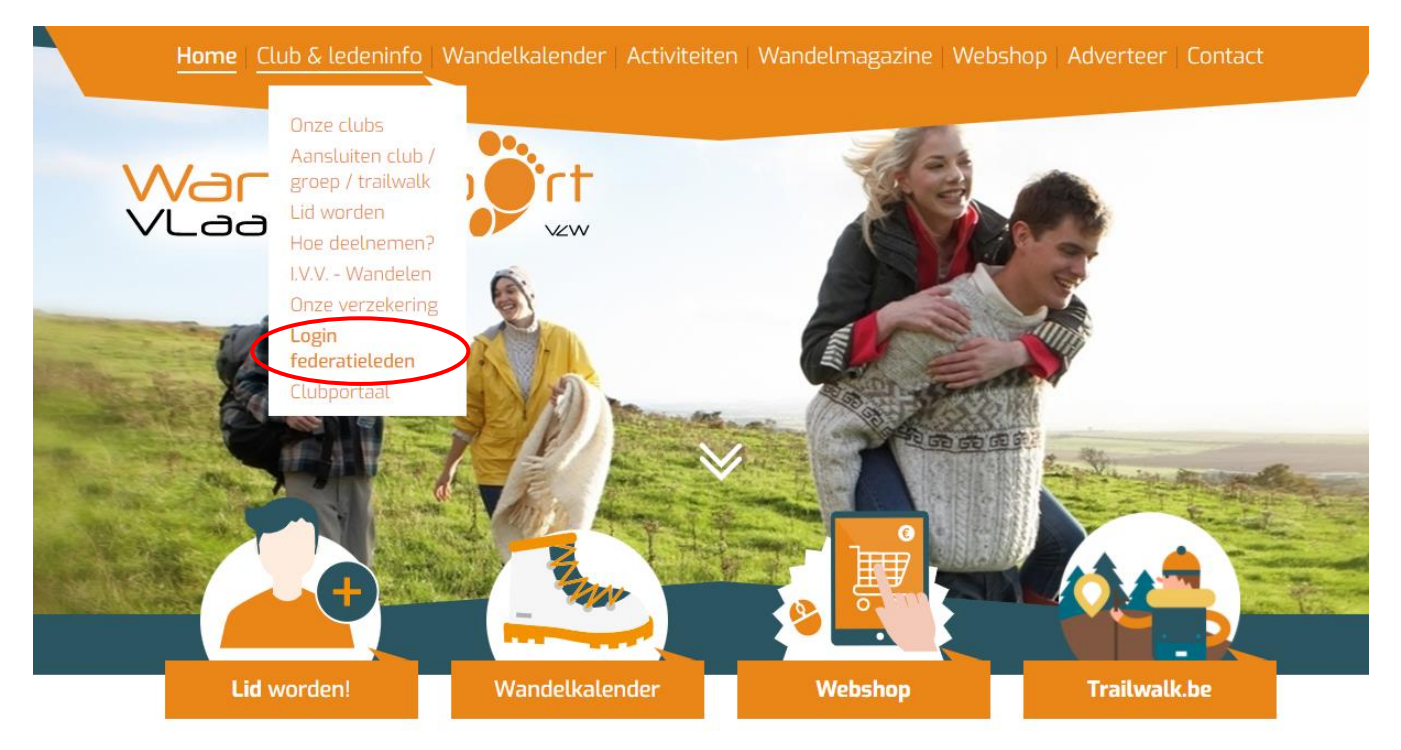

Je ziet onderstaande, waar je rechts je mailadres en wachtwoord kan invullen.

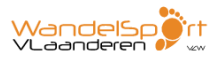

# Nieuwe aanmelding

Ook een passie voor wandelen? Hier kan je je registeren als nieuw federatielid bij Wandelsport Vlaanderen vzw. Nadat je de noodzakelijke gegevens hebt ingevuld, krijg je de vraag een wachtwoord aan te maken. Daarna word je doorgeleid naar de betaalpagina. Eénmaal de betaling verwerkt is, kan je Aanmelden als bestaand lid en het lidmaatschapsbewijs en attest voor de mutualiteit downloaden.

Klik hier om te registreren.

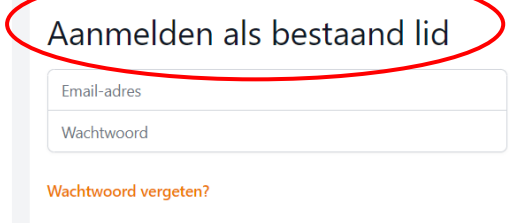

Aanmelden